# The Maven Practical Guide

### Karl Heinz Marbaise

Version 0.1.0-SNAPSHOT, 2023-12-26

# **Table of Contents**

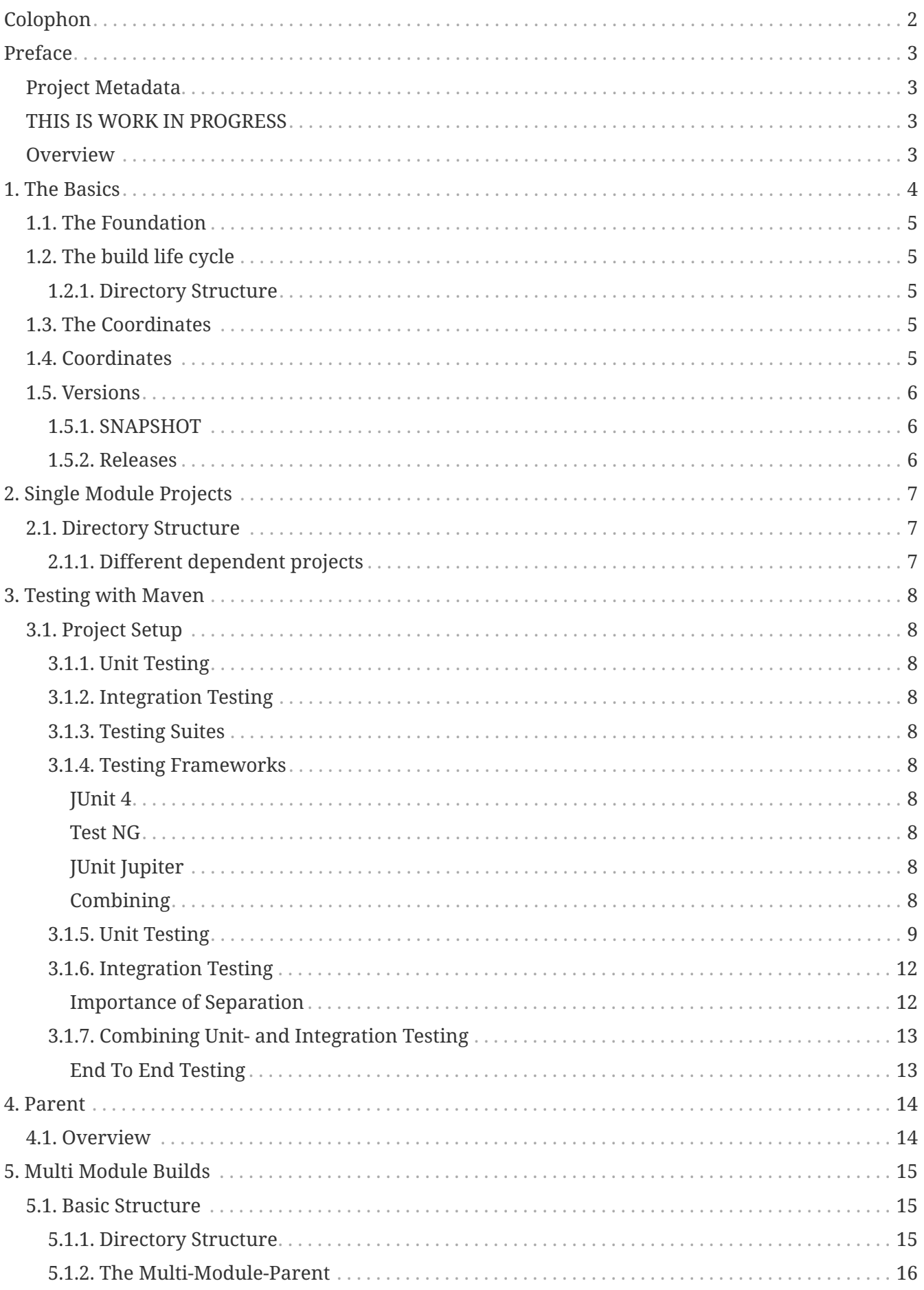

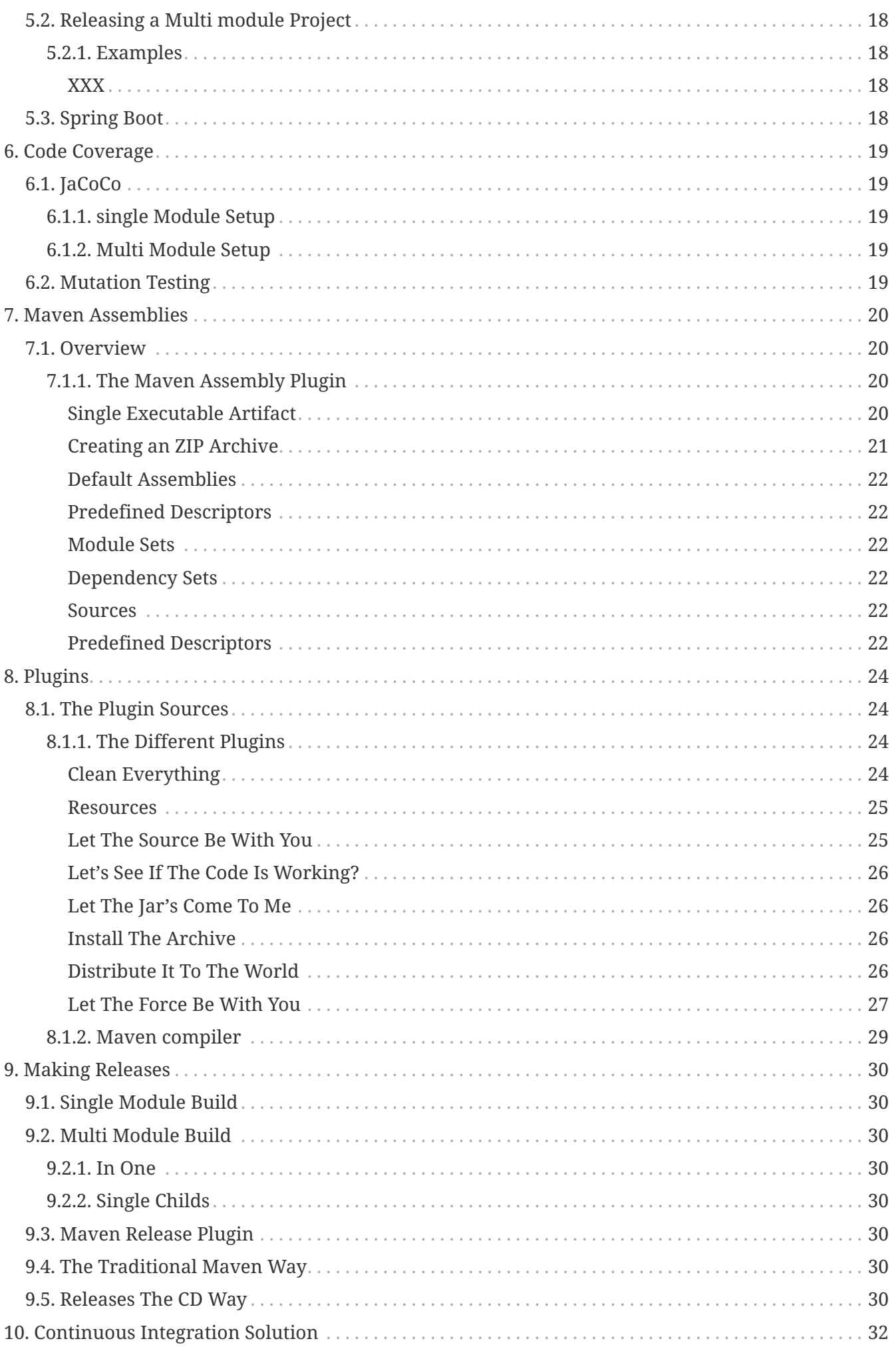

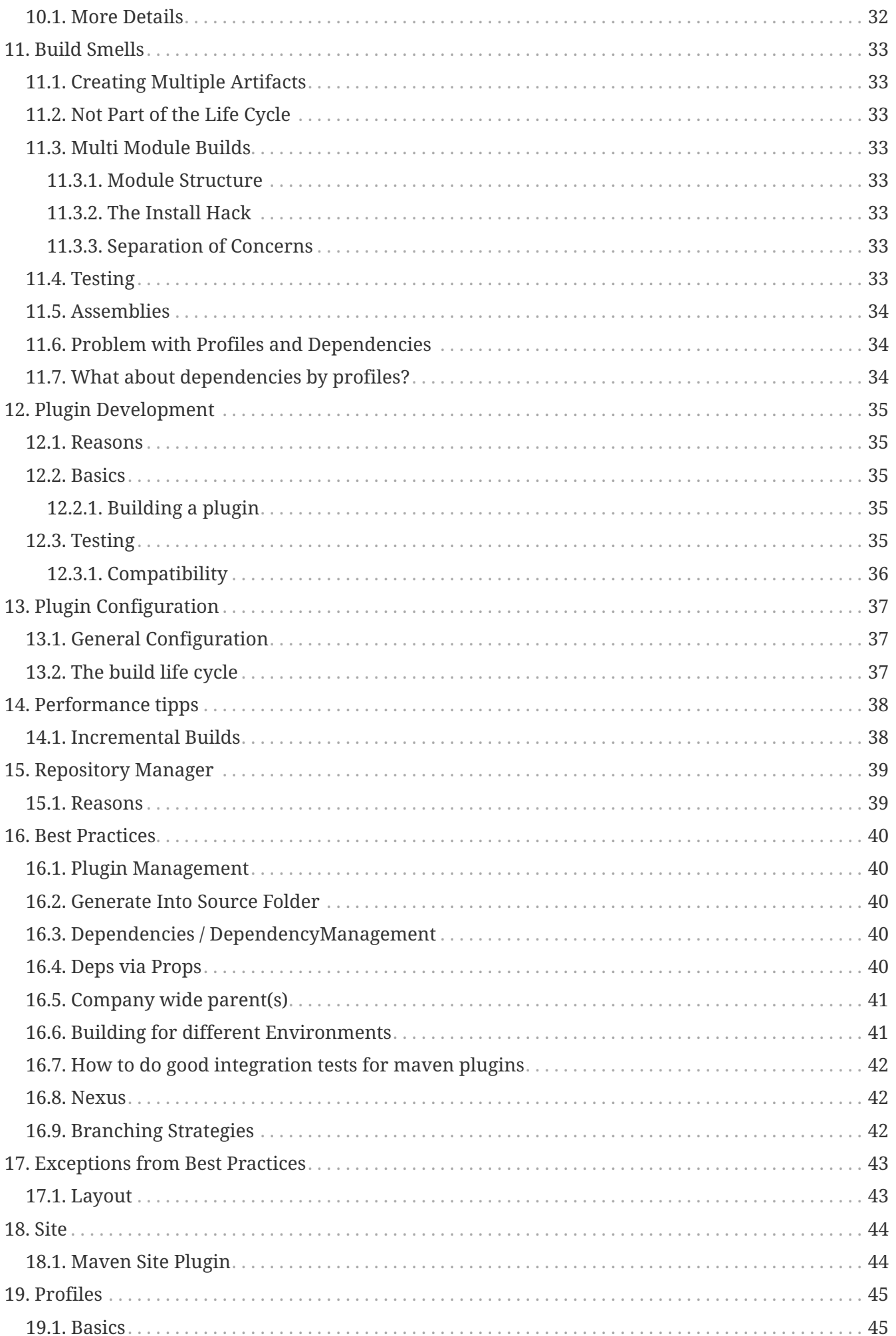

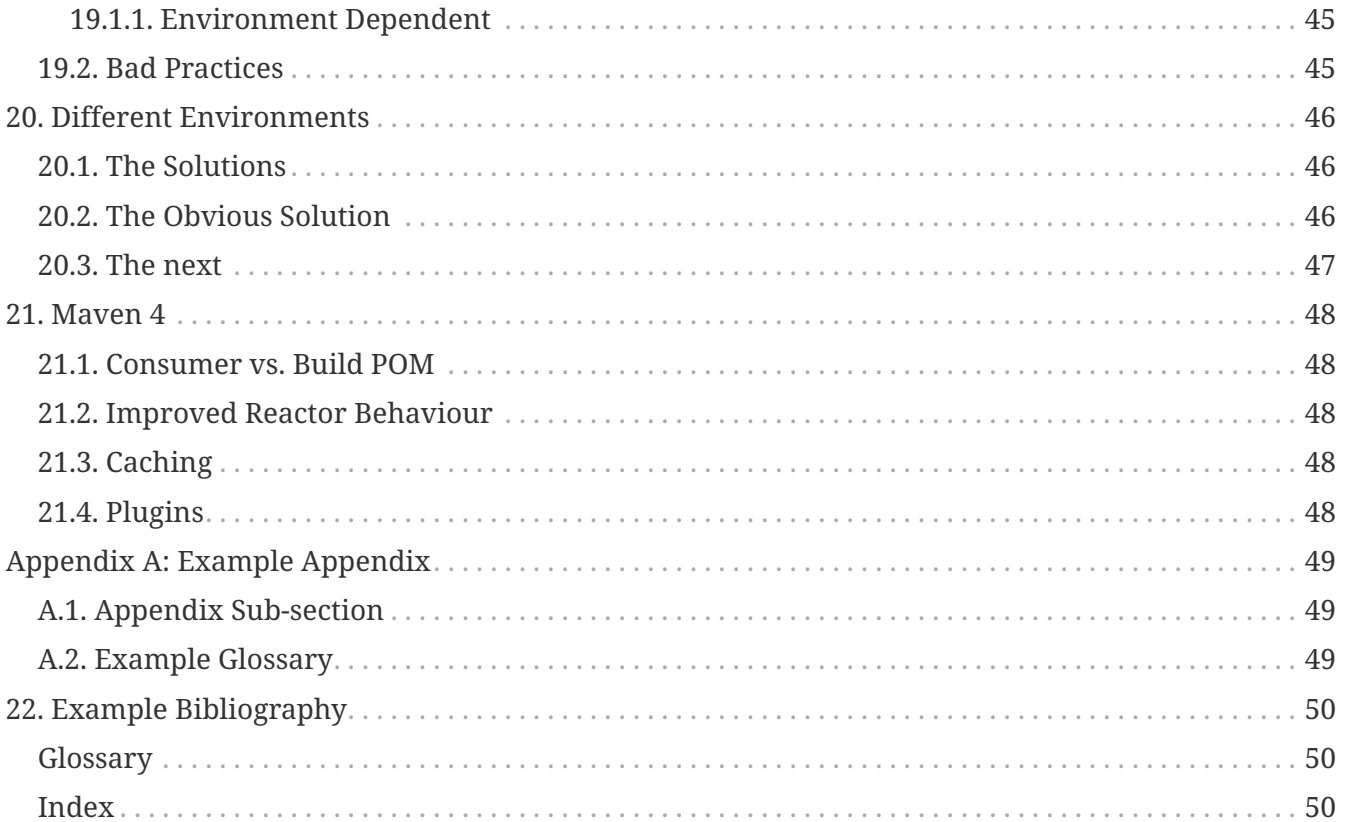

*About Karl Heinz Marbaise*

FIXME: Add more about me. something more about me ;-)

I'm … the xxx.

*This is the Abstract of this document.*

# <span id="page-6-0"></span>**Colophon**

#### © 2014-2023 by Karl Heinz Marbaise

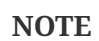

Copies of this document may be made for your own use and for distribution to others, provided that you do not charge any fee for such copies and further provided that each copy contains this Copyright Notice, whether distributed in print or electronically.

# <span id="page-7-0"></span>**Preface**

# <span id="page-7-1"></span>**Project Metadata**

- Version control <https://github.com/khmarbaise/the-maven-practical-guide>
- Bug tracker: <https://github.com/khmarbaise/the-maven-practical-guide/issues>

This book has been created by using the following tools: [Git](https://git-scm.com), [AsciiDoc](https://asciidoc.org/) and [IDEA IntelliJ](https://www.jetbrains.com/idea/) for text editing.

### <span id="page-7-2"></span>**THIS IS WORK IN PROGRESS**

This guide is an attempt to write a practical guide about Apache Maven. Its idea is to give practical hints how to use Apache Maven and describe and show what are the best practices and why you should follow them.

If you have any suggestions, improvements or found issues please report them via the [bug tracker](#page-7-1), mentioned in metadata area.

This is also in its early stage so a large number of areas are just a containing a couple of sentences or even less. Those simply reminders to my own.

### <span id="page-7-3"></span>**Overview**

This is a more or less full documentation about Apache Maven.

# <span id="page-8-0"></span>**Chapter 1. The Basics**

Requirement: Install Maven ? Download it from?

Download Maven <https://maven.apache.org/download.cgi>and install [https://maven.apache.org/](https://maven.apache.org/install.html) install html

Overview about the basics, components of a pom.xml file. What is a life cycle..

Checking that the installation has worked

mvn --version

This should print out something similar like the following on a MacOS:

```
$ mvn --version
Apache Maven 3.9.3 (21122926829f1ead511c958d89bd2f672198ae9f)
Maven home: /Users/khm/tools/maven
Java version: 17.0.7, vendor: Eclipse Adoptium, runtime: xxxxx
Default locale: en_DE, platform encoding: UTF-8
OS name: "mac os x", version: "13.4.1", arch: "aarch64", family: "mac"
```
On a linux like system it would print something like this:

TODO: Real output of a debian system:

```
$ mvn --version
Apache Maven 3.9.3 (21122926829f1ead511c958d89bd2f672198ae9f)
Maven home: /Users/khm/tools/maven
Java version: 17.0.7, vendor: Eclipse Adoptium, runtime: xxxxx
Default locale: en_DE, platform encoding: UTF-8
OS name: "mac os x", version: "13.4.1", arch: "aarch64", family: "mac"
```
On a Windows system it should look similar like this:

TODO: Real output of Windows:

```
c:\> mvn --version
Apache Maven 3.9.3 (21122926829f1ead511c958d89bd2f672198ae9f)
Maven home: /Users/khm/tools/maven
Java version: 17.0.7, vendor: Eclipse Adoptium, runtime: xxxxx
Default locale: en_DE, platform encoding: UTF-8
OS name: "mac os x", version: "13.4.1", arch: "aarch64", family: "mac"
```
# <span id="page-9-0"></span>**1.1. The Foundation**

Let us start with a minimal pom file. It's required that you put the content into a file called pom. xml in a separate directory on your system:

[plus circle] denotes a public type, [minus circle]

```
  <modelVersion>4.0.0</modelVersion>
   <!-- NEED TO REMOVE THE PARENT -->
   <parent>
     <groupId>com.soebes.tmpg.examples.basics</groupId>
     <artifactId>basics-aggregator</artifactId>
     <version>0.1.0-SNAPSHOT</version>
   </parent>
   <groupId>com.soebes.tmpg.examples.basics</groupId> ①
   <artifactId>simplest-pom</artifactId> ②
   <version>0.1.0-SNAPSHOT</version> ③
   <name>TMPG :: Examples :: Simplest POM</name>
</project>
```
- ① The groupId
- ② The artifactId
- ③ The version

# <span id="page-9-1"></span>**1.2. The build life cycle**

The life cycle phases…

### <span id="page-9-2"></span>**1.2.1. Directory Structure**

Describe the basic directory structure.

## <span id="page-9-3"></span>**1.3. The Coordinates**

groupId, artifactId, version.

### <span id="page-9-4"></span>**1.4. Coordinates**

Structure in java project separated/structured by using packages Higher level abstraction separation via groupId coordinates

groupId/artifactId/version

repositories? picturing to repositories? Remote repositories? How to find an artifact based on it coordinates? What about search<https://central.sonatype.com>

### <span id="page-10-0"></span>**1.5. Versions**

Base idea of versions? Why even needed?

- [Semantic Versioning](https://semver.org/)
- [Calendar Versioning](https://calver.org/)

### <span id="page-10-1"></span>**1.5.1. SNAPSHOT**

Version, SNAPSHOT vs. NON-SNAPSHOT

### <span id="page-10-2"></span>**1.5.2. Releases**

What is a release from Maven point of view? Immutability? Why?

# <span id="page-11-0"></span>**Chapter 2. Single Module Projects**

An often used setup of a Maven project has a single pom.xml file which contains the definition for dependencies and plugins etc. The project has a single artifact as a result which is often a jar file, but of course you can create war, ear or alike. That will be defined by the given <packaging>jar</packaging> tag.

## <span id="page-11-1"></span>**2.1. Directory Structure**

The following directory structure shows the default directory layout of a Maven project. That a convention to go that way. I strongly recommend to keep that structure [\(more details ??\)](_exceptions.adoc).

TODO:

- Based pom.xml without any supplemental configuration (in particular plugins)
	- Consequences of that?
- The need for pluginManagement (pinning plugin versions? )

```
◦ Why is that needed?
```
• More reasons?

```
 +--- pom.xml
    +--- src
           +--- main
                  +--- java
                  +--- resources
           +--- test
                  +--- java
                  +--- resources
```
### <span id="page-11-2"></span>**2.1.1. Different dependent projects**

Having several projects? Identifying duplication for example plugin configuration, pluginManagement etc. TODO: Add chapter about parents…

This should be moved to a location after testing setup and single module build.

# <span id="page-12-0"></span>**Chapter 3. Testing with Maven**

create a general summary (overview). The goal which should be reached in this section.

## <span id="page-12-1"></span>**3.1. Project Setup**

Explain the basic project setup..

Using fraction example.

### <span id="page-12-2"></span>**3.1.1. Unit Testing**

<span id="page-12-13"></span><span id="page-12-12"></span>Basic unit testing, naming conventions, skip execution of unit tests

<span id="page-12-10"></span>Using JUnit Jupiter as example because it states of the art.

### <span id="page-12-11"></span><span id="page-12-3"></span>**3.1.2. Integration Testing**

Basic combination of unit- and integration testing, naming conventions, skip execution of integration tests or both.

### <span id="page-12-4"></span>**3.1.3. Testing Suites**

With JUnit Jupiter

### <span id="page-12-5"></span>**3.1.4. Testing Frameworks**

<span id="page-12-6"></span>**JUnit 4**

<span id="page-12-7"></span>**Test NG**

<span id="page-12-8"></span>**JUnit Jupiter**

#### <span id="page-12-9"></span>**Combining**

Combination of all of them within a single build.

This part will give some practical hints how you can use unit- and integration tests in relationship with Maven. Furthermore it will give you tipps how to prevent several issues with testing.

Think about some examples about the following: [http://stackoverflow.com/questions/23588707/](http://stackoverflow.com/questions/23588707/maven-layout-how-to-be-sure-that-src-main-does-not-depend-on-src-test) [maven-layout-how-to-be-sure-that-src-main-does-not-depend-on-src-test](http://stackoverflow.com/questions/23588707/maven-layout-how-to-be-sure-that-src-main-does-not-depend-on-src-test)

[http://stackoverflow.com/questions/23659829/maven-run-class-before-test-phase-exec-maven](http://stackoverflow.com/questions/23659829/maven-run-class-before-test-phase-exec-maven-plugin-execjava-not-executing-cla)[plugin-execjava-not-executing-cla](http://stackoverflow.com/questions/23659829/maven-run-class-before-test-phase-exec-maven-plugin-execjava-not-executing-cla)

Information: <http://labs.carrotsearch.com/randomizedtesting.html> [http://stackoverflow.com/](http://stackoverflow.com/questions/8295100/how-to-re-run-failed-junit-tests-immediately)

[questions/8295100/how-to-re-run-failed-junit-tests-immediately](http://stackoverflow.com/questions/8295100/how-to-re-run-failed-junit-tests-immediately)

<https://blog.42.nl/articles/keeping-integration-tests-isolated/>

### <span id="page-13-0"></span>**3.1.5. Unit Testing**

Unit testing can be done out-of-box in Maven which means you just have to locate your unit tests into 'src/test/java' and follow the naming conventions. The resulting and recommended folder structure will be show in the following example.

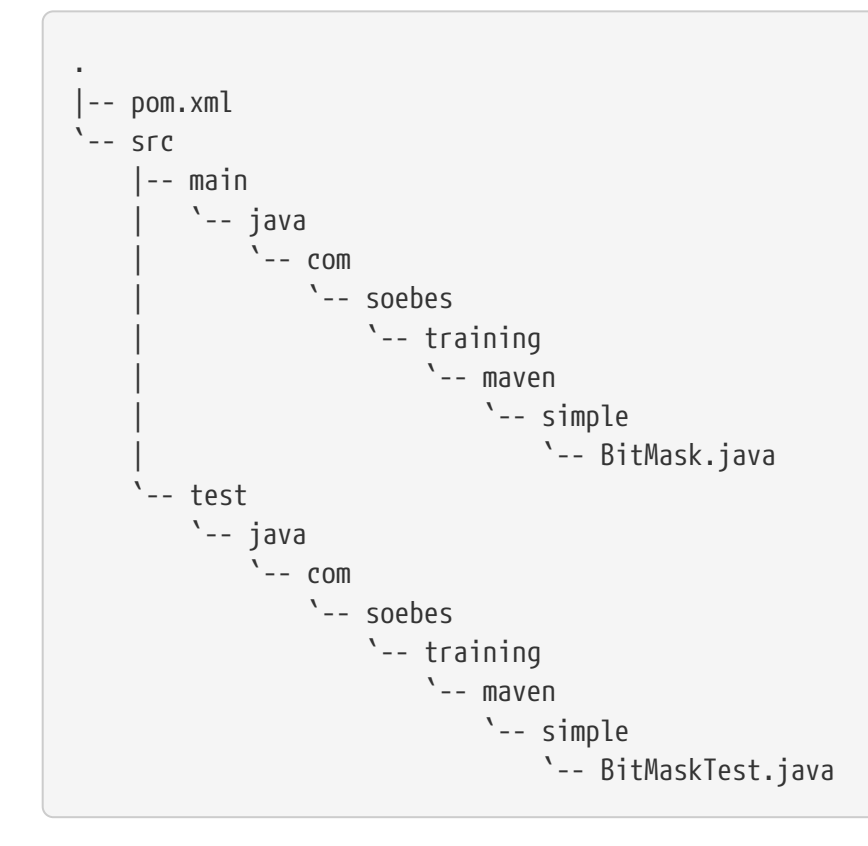

The folder src/main/java plus an appropriate package structure will contain your production code whereas the src/test/java plus the package structure will contain your unit test area.

#### <https://maven.apache.org/surefire/maven-surefire-plugin/test-mojo.html#includes>

*Table 1. Naming Schema for Unit Tests*

| <b>Name Pattern</b> | <b>Example</b>       |
|---------------------|----------------------|
| Test*.java          | TestBitMask.java     |
| *Test.java          | BitMaskTest.java     |
| *Tests.java         | BitMaskTests.java    |
| *TestCase.java      | BitMaskTestCase.java |

The following simple example will show how a basic unit test can look like.

#### *This is an Example*

package com.soebes.training.maven.simple;

```
import static junit.framework.Assert.assertEquals;
import org.junit.Test;
public class BitMaskTest {
      @Test
      public void checkFirstBitTest() {
          BitMask bm = new BitMask(0x8000000000000000L);
          assertEquals(true, bm.isBitSet(63));
      }
      @Test
      public void checkNumberBitTest() {
        for (int bitNumber = 0; bitNumber < 64; bitNumber++) {
               long bitMask = Long.rotateLeft(1, bitNumber);
               BitMask bm = new BitMask(bitMask);
               assertEquals(true, bm.isBitSet(bitNumber));
          }
      }
      @Test
      public void setBitNumberTest() {
        BitMask bm = new BitMask();
        for (int bitNumber = 0; bitNumber < 64; bitNumber++) {
               bm.setBit(bitNumber);
               assertEquals(true, bm.isBitSet(bitNumber));
          }
      }
      @Test
      public void unsetBitNumberTest() {
        BitMask bm = new BitMask();
        for (int bitNumber = 0; bitNumber < 64; bitNumber++) {
              bm.setBit(bitNumber);
          }
        for (int bitNumber = 0; bitNumber < 64; bitNumber++) {
               bm.unsetBit(bitNumber);
               assertEquals(false, bm.isBitSet(bitNumber));
          }
      }
      @Test
      public void adhocBitTest() {
          BitMask bm = new BitMask(0xffffffffffffffffL);
          bm.unsetBit(10);
          bm.unsetBit(20);
          bm.unsetBit(30);
          bm.unsetBit(40);
          bm.unsetBit(50);
```

```
  bm.unsetBit(60);
          assertEquals(false, bm.isBitSet(10));
          assertEquals(false, bm.isBitSet(20));
          assertEquals(false, bm.isBitSet(30));
          assertEquals(false, bm.isBitSet(40));
          assertEquals(false, bm.isBitSet(50));
          assertEquals(false, bm.isBitSet(60));
      }
}
```
So if you follow the conventions in Maven and put your tests into the appropriate location src/test/java those tests will automatically be picked up and executed as unit tests. The plugin which is responsible for execution of those unit tests is the [Maven Surefire Plugin](https://maven.apache.org/plugins/maven-surefire-plugin/).

Make an example output here….

An important thing to think of is sometimes which test framework you would like to use? There are things like [JUnit,](https://junit.org) [TestNG,](https://testng.org) Spock and of course many other opportunities.

In the case you would like to use <https://junit.org> within your unit tests you just simply add the appropriate dependency to your 'pom.xml' and that's it.

*Unit Testing Example(1)*

```
  <parent>
    <groupId>com.soebes.tmpg.examples.testing</groupId>
    <artifactId>tmpg-examples-aggregator</artifactId>
    <version>0.1.0-SNAPSHOT</version>
  </parent>
  <groupId>com.soebes.tmpg.examples.testing.ut-example</groupId>
  <artifactId>unit-test-example</artifactId>
  <version>0.1.0-SNAPSHOT</version>
  <name>TMPG :: Testing :: Unit Test Example</name>
  <dependencies>
    <dependency>
      <groupId>junit</groupId>
      <artifactId>junit</artifactId>
      <version>4.13.2</version>
      <scope>test</scope>
    </dependency>
  </dependencies>
```
If you prefer <https://testng.org>to use for your unit tests you can simply add the dependency for <https://testng.org>and your unit tests can be run as well without any supplemental change except the changes based on the differences between<https://junit.org>and [TestNG](https://testng.org) itself.

*Unit Testing Example(2)*

```
<project
   xmlns="http://maven.apache.org/POM/4.0.0"
   xmlns:xsi="http://www.w3.org/2001/XMLSchema-instance"
   xsi:schemaLocation="http://maven.apache.org/POM/4.0.0 http://maven.apache.org/maven-
v4_0_0.xsd">
    <modelVersion>4.0.0</modelVersion>
   <parent>
      <groupId>com.soebes.tmpg.examples.testing</groupId>
      <artifactId>tmpg-examples-aggregator</artifactId>
      <version>0.1.0-SNAPSHOT</version>
   </parent>
   <groupId>com.soebes.tpmg.examples.testing.ut-example</groupId>
    <artifactId>unit-test-example-testng</artifactId>
    <version>0.1.0-SNAPSHOT</version>
    <name>TMPG :: Testing :: Unit Test Example (TestNG)</name>
   <dependencies>
      <dependency>
        <groupId>org.testng</groupId>
        <artifactId>testng</artifactId>
        <version>7.8.0</version>
        <scope>test</scope>
      </dependency>
   </dependencies>
</project>
```
#### Location of unit tests

'src/test/java' is the correct location for unit tests.

Packaging of unit tests execution of unit tests Support of testing frameworks JUnit, TestNG, Spock?, BDD ?

#### <span id="page-16-0"></span>**3.1.6. Integration Testing**

What is integration tests? How to use? Naming convention? In which cases should be used a separate module?

Test an web application with Selenium? (Examples).

#### <span id="page-16-1"></span>**Importance of Separation**

Why is it important to separate between unit tests and integration tests?

If look into the formal definition of unit tests you will read things like independent of any resource etc. So you can by definition parallelize unit tests in general. If you don't have real unit tests you can't go that simple path to improve your build time.

In contradiction integration tests are not independent and could not be parallelized by default. Under special circumstances you might change cause you know your code and of course your tests. This means to parallelize integration tests is always a task which should be done separately.

<http://tempusfugitlibrary.org/documentation/> <http://labs.carrotsearch.com/randomizedtesting.html>

<http://zeroturnaround.com/rebellabs/the-correct-way-to-use-integration-tests-in-your-build-process/>

### <span id="page-17-0"></span>**3.1.7. Combining Unit- and Integration Testing**

?? Controlling what should be executed and what not?

??

#### <span id="page-17-1"></span>**End To End Testing**

How? Using a profile? Better solutions?

# <span id="page-18-0"></span>**Chapter 4. Parent**

the intention of a parent in general, super-pom, corporate parent? What should be part of a parent? What should NOT being part of a parent?

### <span id="page-18-1"></span>**4.1. Overview**

What is the target of a parent?

Which kind of parents do exist?

Corporate parent, multi-module-parent? Is there a difference?

# <span id="page-19-0"></span>**Chapter 5. Multi Module Builds**

Sometimes it is sufficient having a single pom file and a limited number of Java classes which are combined into a single jar file.

This is a solution in a number of cases but not for all kind of project types. In times of microservices projects becoming smaller even though it happens that you would like to separate out parts. For example having a generation of [OpenAPI based code,](https://www.openapis.org/) or things like your jpa repositories (from a Spring Boot app) etc.

If you think about creating a command line app including a web application where you share code. That means you would have a command line part (module), a web application part(module) and common code (module). This results in a nice multi-module-build.

In the JEE area where several parts of an enterprise applications make sense to separate the creation of those kind of archive like [Enterprise Application Archive\(ear\)](https://en.wikipedia.org/wiki/EAR_(file_format)), the [web application](https://en.wikipedia.org/wiki/WAR_(file_format)) [archive\(war\)](https://en.wikipedia.org/wiki/WAR_(file_format)) etc.

Nevertheless, a project can become larger, when you realize it would make it easier to separate several parts out into a higher level of groupings.

In such cases it makes sense to create a multi-module-build. So start with a look on the basic structure of a multi-module-build.

### <span id="page-19-1"></span>**5.1. Basic Structure**

Lets us take the example from the [Overview](#_multi_module_builds) chapter about the command line app. We could name those modules like this:

- module-cli
- module-web
- module-common

### <span id="page-19-2"></span>**5.1.1. Directory Structure**

Based on this assumption a directory structure could look like this. We assume further that the root directory is the name of the git repository which will be created:

```
root
 +-- module-cli
 +-- module-common
  +-- module-web
```
Now let us dive into the details about such a project structure. What needs to be done to create such structure (apart from creating the directories). How could we build such a project and what kind of consequence are following from it.

Based on the idea of the relationship of the modules it is useful to create an appropriate directory structure.

```
 +--- pom.xml
   +--- module-cli
    +--- module-web
    +--- module-common
```
#### <span id="page-20-0"></span>**5.1.2. The Multi-Module-Parent**

There are some parts which you need to pay attention to, to get a good working experience. The first thing is the pom.xml file on the root level of this structure. This is usually called the "parent" or multi-module-parent. This looks very similar like this:

*pom.xml*

```
<project
   xmlns="http://maven.apache.org/POM/4.0.0"
   xmlns:xsi="http://www.w3.org/2001/XMLSchema-instance"
   xsi:schemaLocation="http://maven.apache.org/POM/4.0.0
http://maven.apache.org/xsd/maven-4.0.0.xsd">
   <modelVersion>4.0.0</modelVersion>
    ...
   <groupId>com.soebes.mpg.examples.mmb</groupId>
   <artifactId>parent</artifactId>
   <version>1.0.0-SNAPSHOT</version>
   <packaging>pom</packaging>
  ..
   <modules>
      <module>module-cli</module>
      <module>module-common</module>
      <module>module-web</module>
   </modules>
  ..
</project>
```
This pom.xml file contains the usual parts like groupId, artifactId, version but at least one very important difference to other project which is the <packaging>pom</packaging>. And of course the module defined by the usage of the <modules>..</modules> tag including the list of module which are defined by <module>…</module>. The names like module-cli etc. correspond to the directories on the file system.

```
 +--- pom.xml
   +--- module-cli
    +--- module-web
```
In a usual Maven project you have a single pom.xml file, and then you start with the src/ directory where your code lives. The directory is often enriched with other files like a README.md (or alike) etc.

The README.md(or alike) of course are often being found in multi-module-build as well.

This pom file contains no code nor does it produce an artifact as the usual maven project. This means in other words it does not produce an jar-File. This is the reason why this Maven project defines it's packaging as pom.

But on the level of the parent pom.xml you will not find any src directory.

Apart from the above you need to define the list of modules which you would like include in this parent. It is best practice to name the folders as their appropriate artifactId. So now let us take a look at a module how its pom file looks like:

*pom.xml*

```
<project
    xmlns="http://maven.apache.org/POM/4.0.0"
    xmlns:xsi="http://www.w3.org/2001/XMLSchema-instance"
   xsi:schemaLocation="http://maven.apache.org/POM/4.0.0
http://maven.apache.org/xsd/maven-4.0.0.xsd">
    <modelVersion>4.0.0</modelVersion>
   <parent>
      <groupId>com.soebes.mpg.examples.mmb</groupId>
      <artifactId>parent</artifactId>
      <version>1.0.0-SNAPSHOT</version>
    </parent>
    <artifactId>module-core</artifactId>
...
</project>
```
#### [See here](http://stackoverflow.com/questions/11528877/releasing-a-multi-module-maven-project-hosted-in-single-git-repository/)

What is the basic idea of a multi module build? Same version? Same time of releasing them.

Reasons to create a multi module setup:

- Multiple Modules
- mvn install (first why?)
- Unit Tests (mvn test)
- Integration Test (mvn integration-test)
- packaging
- use of an module from a reactor build in other projects?
- Release all modules/projects at one point in time
- All the modules are related to each other ?

Pro's and Cons' <http://stackoverflow.com/questions/23584429/releasing-a-modular-maven-project>

Jenkins support for separated maven projects to be released: [https://wiki.jenkins-ci.org/display/](https://wiki.jenkins-ci.org/display/JENKINS/Maven+Cascade+Release+Plugin) [JENKINS/Maven+Cascade+Release+Plugin](https://wiki.jenkins-ci.org/display/JENKINS/Maven+Cascade+Release+Plugin)

Aggregator ? Difference.

<http://stackoverflow.com/questions/23936339/maven-parent-project-structure>

What if only a single modules code has been changed? Can i release only a single module from the multi module build? Draw backs?

### <span id="page-22-0"></span>**5.2. Releasing a Multi module Project**

From root, single module? ?

### <span id="page-22-1"></span>**5.2.1. Examples**

<span id="page-22-2"></span>**XXX**

### <span id="page-22-3"></span>**5.3. Spring Boot**

A multi module project based on Spring Boot.

spring boot project setup.

```
root
 +--- pom.xml
    +--- jpa
    +--- controllers
     +--- application
```
# <span id="page-23-0"></span>**Chapter 6. Code Coverage**

What is code coverage…

# <span id="page-23-1"></span>**6.1. JaCoCo**

see article about jacoco..

### <span id="page-23-2"></span>**6.1.1. single Module Setup**

### <span id="page-23-3"></span>**6.1.2. Multi Module Setup**

### <span id="page-23-4"></span>**6.2. Mutation Testing**

Using pitest.

# <span id="page-24-0"></span>**Chapter 7. Maven Assemblies**

## <span id="page-24-1"></span>**7.1. Overview**

During the usage you will often be faced with the situation to create a kind of distribution archive for example 'dist.zip' or 'dist.tar.gz' or other kind of archive flavors. Things which also happen are to create a so called 'ueber' jar which you can use to call your java application from the command line (There are other opportunities as well see Chapter…). Furthermore, you often have the requirement to create archives with different configurations for different environments this also achievable.

This chapter will give a wide overview of the possibilities how you can create the different flavors of archives which you need to fulfill the requirements of your builds furthermore we will take a look what kind of mistakes you can make and how to prevent them.

### <span id="page-24-2"></span>**7.1.1. The Maven Assembly Plugin**

The [Maven Assembly Plugin](https://maven.apache.org/plugins/maven-assembly-plugin/) is especially created for such purposes to create any kind of archive type.

#### <span id="page-24-3"></span>**Single Executable Artifact**

One of the requirements you will often be confronted with is to create an archive which can simply be executed on command line. This is often called an ueber-jar or fat-jar (or Maven tongue: jar-with-dependencies). This can simply be accomplished by using [Maven Assembly Plugin](https://maven.apache.org/plugins/maven-assembly-plugin/)'s [pre](https://maven.apache.org/plugins/maven-assembly-plugin/descriptor-refs.html)[defined descriptors](https://maven.apache.org/plugins/maven-assembly-plugin/descriptor-refs.html).

The following pom.xml example will give you an impression how the configuration for [Maven](https://maven.apache.org/plugins/maven-assembly-plugin/) [Assembly Plugin](https://maven.apache.org/plugins/maven-assembly-plugin/) needs to look like to get a jar-with-dependencies.

```
<project
    xmlns="http://maven.apache.org/POM/4.0.0"
    xmlns:xsi="http://www.w3.org/2001/XMLSchema-instance"
    xsi:schemaLocation="http://maven.apache.org/POM/4.0.0 http://maven.apache.org/maven-
v4_0_0.xsd">
   <modelVersion>4.0.0</modelVersion>
    <parent>
      <groupId>com.soebes.tmpg.examples.assemblies</groupId>
      <artifactId>tmpg-assemblies-aggregator</artifactId>
      <version>0.1.0-SNAPSHOT</version>
    </parent>
    <artifactId>assembly-jar-with-dependencies</artifactId>
    <name>TMPG :: Assemblies :: JAR With Dependencies</name>
    <dependencies>
      <dependency>
```

```
  <groupId>org.testng</groupId>
        <artifactId>testng</artifactId>
        <version>6.8.8</version>
      </dependency>
    </dependencies>
    <build>
      <plugins>
        <plugin>
          <artifactId>maven-assembly-plugin</artifactId>
          <executions>
             <execution>
               <id>make-jar-with-dependencies</id>
             <phase>package</phase>
               <goals>
                 <goal>single</goal>
               </goals>
               <configuration>
                 <descriptorRefs>
                    <descriptorRef>jar-with-dependencies</descriptorRef>
                 </descriptorRefs>
               </configuration>
             </execution>
          </executions>
        </plugin>
      </plugins>
    </build>
</project>
```
By using the above pom you will get a jar which contains all the dependencies you have defined in your pom file as part of the resulting jar which is named by using a classifier jar-with-dependencies to make it distinguishable from the other artifacts. The other aspect of this example project is that you can see how simple it is to create such an artifact. One thing which should be mentioned the [Maven Assembly Plugin](https://maven.apache.org/plugins/maven-assembly-plugin/). It is not bound to any [Build Life Cycle Phase](https://maven.apache.org/guides/introduction/introduction-to-the-lifecycle.html) by default which means you need to bind it to the life-cycle explicitly if you like to use it.

A note about the given example. In real life you should find this example suspicious, because it will use a typical test dependency (TestNG) without the scope test which is usually wrong. In this case it is only use for example purposes.

The created jar-with-dependencies can simply be used by the following:

```
java -jar target/assembly-jar-with-dependencies-0.1.0-SNAPSHOTS-jar-with-
dependency.jar
```
#### <span id="page-25-0"></span>**Creating an ZIP Archive**

The idea of an archive is have particular content which is defined by the project in the way you like to do that and define how it will look like within the archive. This means having a folder structure

within the archive or not.

#### <span id="page-26-0"></span>**Default Assemblies**

- Default assemblies
- Archive types
- Component Descriptors
- Distribution archive
- empty folders etc.

Typical scenarios which occur often.

Create a jar with all dependencies which might be used to call simply java program as a command line tool. Alternatives [Maven Shade Plugin](https://maven.apache.org/plugins/maven-shade-plugin/).

You would like to create an distribution archive which contains the resulting components of your application. Examples.

You would like to create an archive with all sources of your project as well as the sources of all the used dependencies:

```
mvn dependency:sources
mvn dependency:copy-dependencies -Dclassifier=sources -DoutputDirectory=target/sources
```
Add here all the examples from my example-assemblies

Special requirements which you can fulfil with maven-assembly-plugin [https://stackoverflow.com/](https://stackoverflow.com/questions/24311053/how-to-get-the-content-of-a-directory-inside-of-war-that-is-inside-of-an-ear-tha) [questions/24311053/how-to-get-the-content-of-a-directory-inside-of-war-that-is-inside-of-an-ear-tha](https://stackoverflow.com/questions/24311053/how-to-get-the-content-of-a-directory-inside-of-war-that-is-inside-of-an-ear-tha)

#### <span id="page-26-1"></span>**Predefined Descriptors**

The predefined descriptors fulfil the need of often requests archive types which should be usable in a very short time. You could use them in a very simple form.

<span id="page-26-2"></span>**Module Sets**

<span id="page-26-3"></span>**Dependency Sets**

<span id="page-26-4"></span>**Sources**

#### <span id="page-26-5"></span>**Predefined Descriptors**

Currently there are four of them:

- 1. [bin](https://maven.apache.org/plugins/maven-assembly-plugin/descriptor-refs.html#bin)
- 2. [jar-with-dependencies](https://maven.apache.org/plugins/maven-assembly-plugin/descriptor-refs.html#jar-with-dependencies)
- 3. [src](https://maven.apache.org/plugins/maven-assembly-plugin/descriptor-refs.html#src)

4. [project](https://maven.apache.org/plugins/maven-assembly-plugin/descriptor-refs.html#project)

# <span id="page-28-0"></span>**Chapter 8. Plugins**

The plugins of Maven building the foundation of the Maven ecosystem, cause if you download Maven itself it's a relative small archive (less than 8 [MiB](https://en.wikipedia.org/wiki/Binary_prefix#Specific_units_of_IEC_60027-2_A.2_and_ISO.2FIEC_80000)) and Maven itself is more or less only a IoC container which supports the life-cycle and other small things. If you like to compile for example your source code this is provided by the [Maven Compiler Plugin](https://maven.apache.org/plugins/maven-compiler-plugin/) with the appropriate functionality.

This chapter will give you an overview of the different areas of plugins sources, the different ideas of the plugins and their typical usage within a Java project build.

## <span id="page-28-1"></span>**8.1. The Plugin Sources**

In general there are two big sources of plugin. The first source is the area under the umbrella of the [Apache Software Foundation.](https://www.apache.org/) I will call them the **Core Maven Plugins**. The reason for this is that you will find plugins like [Maven Compiler Plugin,](https://maven.apache.org/plugins/maven-compiler-plugin/) [Maven Jar Plugin](https://maven.apache.org/plugins/maven-jar-plugin/) etc. in that area which provide the most basic functionality for your build.

The second source is the [MojoHaus](https://www.mojohaus.org/plugins.html) area which also provides a large number of maven plugins (for example versions-maven-plugin, build-help-maven-plugin, buildnumber-maven-plugin).

Other sources of Plugins (JBoss, Tomcat, Antlr, google code (Maven Processor Plugin)

jaxws-maven-plugin ? (URL?)

Describe more sources and other plugins

Groovy Plugins

### <span id="page-28-2"></span>**8.1.1. The Different Plugins**

In this chapter we will take a look on more or less every plugin which is a participant of a usual Java build or to be more accurate a participant of the {link-build-life-cycle}.

The lifecycle contains already bindings for usual plugins so in the majority of the cases its enough to build usual projects.

#### <span id="page-28-3"></span>**Clean Everything**

If you want to be sure your build will start from scratch you need to wipe out everything which has been created by previous operations or the build itself. So the [Maven Clean Plugin](https://maven.apache.org/plugins/maven-clean-plugin/) is your friend which will delete the target folder of your project or in every module in case of a multi-modulebuild. This can be simply achieved by calling maven like this:

mvn clean

Usually you won't ever think about the [Maven Clean Plugin,](https://maven.apache.org/plugins/maven-clean-plugin/) cause by default it's bound to the 'clean' [Build Life Cycle Phase](https://maven.apache.org/guides/introduction/introduction-to-the-lifecycle.html) and there is no reason to change the configuration of the [Maven Clean](https://maven.apache.org/plugins/maven-clean-plugin/) [Plugin](https://maven.apache.org/plugins/maven-clean-plugin/) or something similar. In rare situations it could happen that you need to change the configuration and add supplemental folders or files which should be deleted during a 'mvn clean' call.

**NOTE** HINT: Something about the clean life cycle of the maven super pom!!

In the clean life cycle the following phases exist: pre-clean, clean, post-clean.

#### <span id="page-29-0"></span>**Resources**

Often it occurs that your java code needs some kind of configuration files. One of the most famous examples for this kind of configurations is one of those numerous logging frameworks like log4j, logback, log4j2 etc. So the question is where to locate such configuration files? The [Default Folder](https://maven.apache.org/guides/introduction/introduction-to-the-standard-directory-layout.html) [Layout](https://maven.apache.org/guides/introduction/introduction-to-the-standard-directory-layout.html) gives you the hint to put such things into src/main/resources which is of course intended for the production code (in other words which is packaged later into the jar file). Furthermore, it is often the case as well as having different configuration files for your unit tests because you would like having a different logging level in your unit test, so you need a different set of files which should be located into src/test/resources. This means in other words those files will not be packaged into the resulting jar file.

TODO: Move the following to test phase

HINT about super pom !

So usually you can simply put your appropriate configuration files into src/test/resources or src/main/resources and they will automatically be copied into 'target/classes' or 'target/test-classes'. But why are they copied ? The most important point about this is that you can use such resources by the usual java resources way like this:

code example (getClass().getResourcesAsStream("/log4j.properties");) This works for unit tests and for your production code! (good example?)

One important thing to mention is that the order on your class path is that the resources from your test resources coming first before your production code which means you can give a different configuration file for every file which you already use in your production code and so you can change the behaviour in your unit tests to change things for example the logging level or something else.

#### • [Maven Resources Plugin](https://maven.apache.org/plugins/maven-resources-plugin/)

#### <span id="page-29-1"></span>**Let The Source Be With You**

You usually write Java source code. Ok, ok sometimes you write source code in different languages [Groovy,](https://groovy-lang.org/) [Kotlin,](https://kotlinlang.org/) [Scala](https://scala.org) or whatever and of course you would like to compile such code into usable class files which can be used to run your application or to run your unit tests. We will focus here on Java source code first.

This is the purpose of the [Maven Compiler Plugin](https://maven.apache.org/plugins/maven-compiler-plugin/) which will compile your source code into class files.

The source code is located in src/main/java and will be compiled into the target/classes folder.

Apart from that the Maven Compiler Plugin is also responsible to compile your unit/integration test code which is located in src/test/java into target/test-classes.

#### <span id="page-30-0"></span>**Let's See If The Code Is Working?**

After we have compiled the whole code we should run the unit tests to check our code. This is done before the code will be packaged into a jar file, cause if one of your unit tests will fail your build will fail and no packages (jar files) are being built.

For this purpose the <https://maven.apache.org/plugins/maven-surefire-plugin/>is responsible to run those unit tests.

#### <span id="page-30-1"></span>**Let The Jar's Come To Me**

After the production code has been compiled into the appropriate .class files they will be packed into a jar file which is the base unit to be distributed. The jar will contain only the files from target/classes. So if you don't do something special your unit tests will never be packed into jar files.

The [Maven Jar Plugin](https://maven.apache.org/plugins/maven-jar-plugin/) is bound to the 'package' build life cycle phase to create a jar file. This jar file contains only the files from the src/main/java inclusive the resources from src/main/resources area (Let use call it the production code area).

There exist situations where you like to package your test code into a jar as well. This can be achieved by using the test-jar goal of the [Maven Jar Plugin](https://maven.apache.org/plugins/maven-jar-plugin/).

See examples (testing with common code).

• {link-maven-jar-plugina}

Creating test-jars no transitive behaviour of test-jar artifact. Solution create a usual separate module.

#### <span id="page-30-2"></span>**Install The Archive**

After the jar archive has been created the archive can be installed into the local repository to be consumed by other projects on the same machine. For such a purpose the [Maven Install Plugin](https://maven.apache.org/plugins/maven-install-plugin/) is responsible.

#### <span id="page-30-3"></span>**Distribute It To The World**

To break the limits of your machine you can distribute an jar archive to a remote repository which can be used by other users. For this the [Maven Deploy Plugin](https://maven.apache.org/plugins/maven-deploy-plugin/).

- [Maven WAR Plugin](https://maven.apache.org/plugins/maven-war-plugin/)
- [Maven EAR Plugin](https://maven.apache.org/plugins/maven-ear-plugin/)
- [Maven EJB Plugin](https://maven.apache.org/plugins/maven-ejb-plugin/)
- [Maven Shade Plugin](https://maven.apache.org/plugins/maven-shade-plugin/)
- [Maven Deploy Plugin](https://maven.apache.org/plugins/maven-deploy-plugin/)

• [Maven Install Plugin](https://maven.apache.org/plugins/maven-install-plugin/)

Idea and usage? Why?

- [Mojo's Buildnumber Maven Plugin](https://www.mojohaus.org/buildnumber-maven-plugin/)
- [Mojo's Build Helper Maven Plugin](https://www.mojohaus.org/build-helper-maven-plugin/)
- [Mojo's Appassembler Maven Plugin](https://www.mojohaus.org/appassembler-maven-plugin)
- [Mojo's Exec Maven Plugin](https://www.mojohaus.org/exec-maven-plugin/)
- [Mojo's SQL Maven Plugin](https://www.mojohaus.org/sql-maven-plugin/)
- [Mojo's Templating Maven Plugin](https://www.mojohaus.org/templating-maven-plugin/)
- [Mojo's Versions Maven Plugin](https://www.mojohaus.org/version-maven-plugin/)
- More ?

<http://mojo.codehaus.org/clirr-maven-plugin/>(really up-to-date? Not yet anymore.)

Google Code: maven-processor-plugin [http://stackoverflow.com/questions/24345920/could-i-use](http://stackoverflow.com/questions/24345920/could-i-use-java-6-annotation-processors-jsr-269-to-produce-code-for-gwt-in-ma)[java-6-annotation-processors-jsr-269-to-produce-code-for-gwt-in-ma](http://stackoverflow.com/questions/24345920/could-i-use-java-6-annotation-processors-jsr-269-to-produce-code-for-gwt-in-ma)

(DOES NOT EXIST ANYMORE: [http://mvnplugins.fusesource.org/maven/1.4/maven-uberize-plugin/](http://mvnplugins.fusesource.org/maven/1.4/maven-uberize-plugin/compared-to-shade.html) [compared-to-shade.html](http://mvnplugins.fusesource.org/maven/1.4/maven-uberize-plugin/compared-to-shade.html))

maven-graph-plugin

<https://github.com/fusesource/mvnplugins/>

(Looks interesting) [http://site.kuali.org/maven/plugins/graph-maven-plugin/1.2.3/dependency](http://site.kuali.org/maven/plugins/graph-maven-plugin/1.2.3/dependency-graphs.html)[graphs.html](http://site.kuali.org/maven/plugins/graph-maven-plugin/1.2.3/dependency-graphs.html) Can add the graphs a reports to the build. Take a deeper look into it. <http://site.kuali.org/maven/plugins/>

Checksums<http://nicoulaj.github.io/checksum-maven-plugin/>

nar-maven-plugin:<https://github.com/maven-nar/nar-maven-plugin>

<https://github.com/marceloverdijk/lesscss-maven-plugin>

Take a deeper look into this <http://docs.spring.io/spring-boot/docs/2.4.2/maven-plugin/usage.html> spring-boot-maven-plugin

Very interesting plugin: <http://www.javacodegeeks.com/2014/08/maven-git-release.html>

#### <span id="page-31-0"></span>**Let The Force Be With You**

The larger a build becomes the more you need to control what happens within your build otherwise the {link-broken-window-problem} occurs and will likely result in later problems you should prevent.

How can you force rules within in your build? Sometimes it is not enough to suggest the best practice you need to force the best practices within a build. The tool to do so is the [Maven Enforcer](https://maven.apache.org/plugins/maven-enforcer-plugin/) [Plugin](https://maven.apache.org/plugins/maven-enforcer-plugin/).

One of the basic things is to force your build is built with the correct Maven version, cause here exist some things which don't work with older Maven versions etc. The way to prevent building with the wrong Maven version was to use the prerequsites tag like this:

<prerequisites> <maven>3.8.7</maven> </prerequisites>

but based on the improvements in Maven within Maven 3 the 'prerequisites' part in the pom has been marked as deprecated and will not be checked. So to make sure a build will only work with a particular Maven version for example 3.1.1 you need to go the following path:

*Example Configuration to define minimum Maven version*

```
<project ...>
    <build>
      <plugins>
        <plugin>
           <groupId>org.apache.maven.plugins</groupId>
           <artifactId>maven-enforcer-plugin</artifactId>
           <executions>
             <execution>
               <id>enforce-maven</id>
               <goals>
                  <goal>enforce</goal>
               </goals>
               <configuration>
                 <rules>
                    <requireMavenVersion>
                      <version>${maven.version}</version>
                    </requireMavenVersion>
               \langlerules>
               </configuration>
             </execution>
           </executions>
        </plugin>
      </plugins>
    </build>
    ..
</project>
```
*Example Configuration to require same version*

```
<plugin>
    <groupId>org.apache.maven.plugins</groupId>
   <artifactId>maven-enforcer-plugin</artifactId>
    <executions>
      <execution>
```

```
  <id>enforce-maven</id>
        <goals>
          <goal>enforce</goal>
        </goals>
        <configuration>
          <rules>
            <requireSameVersions>
               <plugins>
                 <plugin>org.apache.maven.plugins:maven-surefire-plugin</plugin>
                 <plugin>org.apache.maven.plugins:maven-failsafe-plugin</plugin>
                 <plugin>org.apache.maven.plugins:maven-surefire-report-plugin</plugin>
               </plugins>
            </requireSameVersions>
          </rules>
        </configuration>
      </execution>
   </executions>
</plugin>
```
### <span id="page-33-0"></span>**8.1.2. Maven compiler**

Just a try. It's related to this blog post:

• <https://blog.soebes.io/posts/2023/06/2023-06-24-how-to-use-jdk21-preview-features-incubator/>

# <span id="page-34-0"></span>**Chapter 9. Making Releases**

Here you get an overview of the different options how to do a release with Maven.

# <span id="page-34-1"></span>**9.1. Single Module Build**

# <span id="page-34-2"></span>**9.2. Multi Module Build**

### <span id="page-34-3"></span>**9.2.1. In One**

The usual way?

Only releasing changed modules? What's behind this question?

Pros/Cons?

### <span id="page-34-4"></span>**9.2.2. Single Childs**

Why needed?

### <span id="page-34-5"></span>**9.3. Maven Release Plugin**

pros/cons

### <span id="page-34-6"></span>**9.4. The Traditional Maven Way**

• maven-release-plugin

How it works? What is needed (how to configure it?)

maven-release-plugin etc. How it works. Pro's and con's.

Change the preparation goal in maven-release-plugin

## <span id="page-34-7"></span>**9.5. Releases The CD Way**

Releases in the time of Continuous Delivery. How to solve this via Maven? Is this possible? Maven 3.8.7, 3.9.0, 4.0.0…

Using Ci Friendly. with maven-scm-plugin.

• Prevent problems with using property in distributionManagement

<http://www.youtube.com/watch?v=McTZtyb9M38>

<http://maven.40175.n5.nabble.com/Continuous-Delivery-and-Maven-td3245370.html>

[CI Delivery](https://dev.to/khmarbaise/continuous-delivery-with-apache-maven—​4i03)

[http://stackoverflow.com/questions/18456111/what-is-the-maven-way-for-project-versions-when](http://stackoverflow.com/questions/18456111/what-is-the-maven-way-for-project-versions-when-doing-continuous-delivery)[doing-continuous-delivery](http://stackoverflow.com/questions/18456111/what-is-the-maven-way-for-project-versions-when-doing-continuous-delivery)

An other kind of doing releases.. [http://danielflower.github.io/2015/03/08/The-Multi-Module-Maven-](http://danielflower.github.io/2015/03/08/The-Multi-Module-Maven-Release-Plugin-for-Git.html)[Release-Plugin-for-Git.html](http://danielflower.github.io/2015/03/08/The-Multi-Module-Maven-Release-Plugin-for-Git.html)

# <span id="page-36-0"></span>**Chapter 10. Continuous Integration Solution**

### <span id="page-36-1"></span>**10.1. More Details**

Jenkins how to work in relationship with Jenkins. Which Plugins of Jenkins can be useful

# <span id="page-37-0"></span>**Chapter 11. Build Smells**

## <span id="page-37-1"></span>**11.1. Creating Multiple Artifacts**

Multiple Artifacts The Wrong Way

Creating multiple jars from a single module? (create a jar from package a.b.c and create an other jar from packages a.b.d)?

Examples for build smells:

<http://stackoverflow.com/questions/11448184/maven-jar-plugin-include-upper-dir>

## <span id="page-37-2"></span>**11.2. Not Part of the Life Cycle**

Calling mvn assembly:single or assembly:assemble ? Why not being part of the build? and use mvn package?

### <span id="page-37-3"></span>**11.3. Multi Module Builds**

accessing other modules via \${project.basedir}/../.. ?

### <span id="page-37-4"></span>**11.3.1. Module Structure**

• Parent of a multi-module-build is **not located** at root level of the structure?

### <span id="page-37-5"></span>**11.3.2. The Install Hack**

The Install Hack

You need to do mvn install in a multi-module build but mvn clean package will not work?

### <span id="page-37-6"></span>**11.3.3. Separation of Concerns**

Multiple Purposes of a Module

Use a module for only one purpose not for many. (Separation of Concern)

Trying to build different artifacts with a single project setup instead of going for multi-modulesetup. Clean separation.

## <span id="page-37-7"></span>**11.4. Testing**

- Not separated unit- and integration tests Configuration by using profile for unit and integration tests
- Typical indicator having TestSuite class file etc.

# <span id="page-38-0"></span>**11.5. Assemblies**

- Looking on the file system instead of using the reactor Here: [http://stackoverflow.com/questions/](http://stackoverflow.com/questions/23951547/how-to-create-single-target-from-multi-module-maven-project) [23951547/how-to-create-single-target-from-multi-module-maven-project](http://stackoverflow.com/questions/23951547/how-to-create-single-target-from-multi-module-maven-project)
- Warngings in relationship with maven-assembly-plugin (dir format!)

# <span id="page-38-1"></span>**11.6. Problem with Profiles and Dependencies**

[http://blog.soebes.de/blog/2013/11/09/why-is-it-bad-to-activate-slash-deactive-modules-by-profiles](http://blog.soebes.de/blog/2013/11/09/why-is-it-bad-to-activate-slash-deactive-modules-by-profiles-in-maven/)[in-maven/](http://blog.soebes.de/blog/2013/11/09/why-is-it-bad-to-activate-slash-deactive-modules-by-profiles-in-maven/)

# <span id="page-38-2"></span>**11.7. What about dependencies by profiles?**

Describe why and how and what the drawbacks are?

# <span id="page-39-0"></span>**Chapter 12. Plugin Development**

How to develop a plugin. Basics. Annotations? Example project.

How to test plugins?

**NOTE** Think about a good example here?

### <span id="page-39-1"></span>**12.1. Reasons**

- Reasons to develop a plugin?
- Why is it better to write a plugin instead using scripts/external execution of Java/Groovy/Kotlin whatever code?

Often I see people developing maven plugins which are superfluous, cause the functionality is already provided by one of the existing plugins or a combination of other plugins.

So the question is: When should I start to think about creating my own plugin? The simple answer to this: If the needed functionality is not being provided by any existing plugin.

Example when to create a plugin?

### <span id="page-39-2"></span>**12.2. Basics**

What is a Mojo?

- The annotations for plugins which are needed?
- How to build a plugin?
- How to test a plugin?
- How to create a very basic plugin

### <span id="page-39-3"></span>**12.2.1. Building a plugin**

- What is needed to build a plugin?
- How does a Maven project look like for building a plugin?

## <span id="page-39-4"></span>**12.3. Testing**

Testing a plugin is one of the most challenging thing cause a plugin which is running inside a container (Maven Runtime) has several aspects of testing.

In general there at least three different typs of tests you usually (should) write:

- 1. The Java code (more or less independent) functionality you would like to put into a plugin.
	- Usually covered by unit/integration tests which you (should) already know.
- 2. The Mojo itself?
- 3. The interaction with a real project?
	- How does a plugin behave within a real project setup?

Testing frameworks / Support

- [Maven Invoker Plugin](https://maven.apache.org/plugins/maven-invoker-plugin/)
- <https://github.com/khmarbaise/maven-it-extension>
- <http://maven.apache.org/plugins/maven-invoker-plugin/index.html>

<https://github.com/asciidoctor/asciidoctor-maven-plugin>

### <span id="page-40-0"></span>**12.3.1. Compatibility**

There a different aspect of compatibility. The first one is:

- Which minimum Java version you should support?
- Minimum Maven version you will require?

# <span id="page-41-0"></span>**Chapter 13. Plugin Configuration**

How to configure plugins for the life cycle

# <span id="page-41-1"></span>**13.1. General Configuration**

Let us start with a minimal pom file.

*Basic Example of Plugin Configuration*

```
  <modelVersion>4.0.0</modelVersion>
   <!-- NEED TO REMOVE THE PARENT -->
   <parent>
     <groupId>com.soebes.tmpg.examples.basics</groupId>
     <artifactId>basics-aggregator</artifactId>
     <version>0.1.0-SNAPSHOT</version>
   </parent>
   <groupId>com.soebes.tmpg.examples.basics</groupId> ①
   <artifactId>simplest-pom</artifactId> ②
   <version>0.1.0-SNAPSHOT</version> ③
   <name>TMPG :: Examples :: Simplest POM</name>
</project>
```
- ① The groupId
- ② The artifactId
- ③ The version

There are several options to configure a plugin.

- xx
- xxx

## <span id="page-41-2"></span>**13.2. The build life cycle**

# <span id="page-42-0"></span>**Chapter 14. Performance tipps**

## <span id="page-42-1"></span>**14.1. Incremental Builds**

incremental builds in Maven.

Improve the performance of your build.

<http://grumpyapache.blogspot.de/2014/05/build-system-performnce-on-windows.html>

Don't use NFS neither do use NTFS…

# <span id="page-43-0"></span>**Chapter 15. Repository Manager**

This chapter will give you an overview of the idea the intention of a repository manager. It will also show and describe the advantages of the usage of a repository manager.

## <span id="page-43-1"></span>**15.1. Reasons**

TODO:

- Why do you need a repository manager?
- Proxy to Central, XXx
- Using more external repositories than Central repository.

# <span id="page-44-0"></span>**Chapter 16. Best Practices**

keep the defaults…

## <span id="page-44-1"></span>**16.1. Plugin Management**

Define the plugins via pluginManagement…

# <span id="page-44-2"></span>**16.2. Generate Into Source Folder**

generating code into src folder instead of target. Pro/Cons on that approach..

In Maven the convention exists to put everything which is generated, compiled etc. into the target folder of the appropriate module. Unfortunately in the wild you will find builds which do not follow the convention and for example generate things into src folder which is a bad practice (Hint why?).

So let use think about this a little more. The first thing is if you change something in src folder means your version control system will be alarmed about such a change which on the other hand means you will be alarmed about a change which is not really a change, cause generated code will usually generate the same code from the same source but usually with some changed time stamp within the generated code. The consequence on the above is you must exclude some areas from your version control view to suppress such irritations.

The next thing is you need to change the configuration of your appropriate plugins, cause more or less all plugins follow that conventions (ok there exist some exceptions). This implies your configuration in your pom gets larger and of course does not follow the conventions over configuration paradigm.

Other 'solutions' which fall into the same category do something different. They generate into a folder within 'target' things like 'target/generated-code' but they usually missed that plugins usually add the generated code folder to the project sources folders automatically already. But in contradiction they explicitly add the generated folder via supplemental plugins like 'build-helpermaven-plugin' to the sources folder.

# <span id="page-44-3"></span>**16.3. Dependencies / DependencyManagement**

Scope only in real dependencies not in dependencyManagement

means always use scope:test in the real project and not in dependencyManagement

# <span id="page-44-4"></span>**16.4. Deps via Props**

Using properties to control the dependencies with a so called company pom?

Result: Complete build is necessary instead of using released within a build.

# <span id="page-45-0"></span>**16.5. Company wide parent(s)**

Manifest setup with master parent.

```
<configuration>
   <archive>
      <addMavenDescriptor>true</addMavenDescriptor>
      <index>true</index>
      <manifest>
        <addDefaultImplementationEntries>true</addDefaultImplementationEntries> ①
        <addDefaultSpecificationEntries>true</addDefaultSpecificationEntries> ②
      </manifest>
      <manifestEntries>
        <artifactId>${project.artifactId}</artifactId> ③
        <groupId>${project.groupId}</groupId>
        <version>${project.version}</version>
        <buildNumber>${buildNumber}</buildNumber>
        <scmBranch>${scmBranch}</scmBranch>
      </manifestEntries>
   </archive>
</configuration>
```
- ① The groupId
- ② The artifactId
- ③ The version

What should be defined in such a parent? [http://stackoverflow.com/questions/24409889/where](http://stackoverflow.com/questions/24409889/where-should-i-keep-my-companys-parent-pom)[should-i-keep-my-companys-parent-pom](http://stackoverflow.com/questions/24409889/where-should-i-keep-my-companys-parent-pom)

Style Guide for POM files. SortPom (default style for pom files)

Why you should never use version ranges?

No different dependencies via profiles! Why ? The consequences?

Naming modules based on their artifactId's.

Don't do this: [http://stackoverflow.com/questions/23901560/how-to-handle-different-dependencies](http://stackoverflow.com/questions/23901560/how-to-handle-different-dependencies-requirements-for-web-servers-in-pom-xml)[requirements-for-web-servers-in-pom-xml](http://stackoverflow.com/questions/23901560/how-to-handle-different-dependencies-requirements-for-web-servers-in-pom-xml)

Ideas like this: <http://developer-blog.cloudbees.com/2013/03/playing-trade-offs-with-maven.html>

What is a good solution for such kind of questions: [http://stackoverflow.com/questions/24248873/](http://stackoverflow.com/questions/24248873/maven-package-resources-with-classes) [maven-package-resources-with-classes](http://stackoverflow.com/questions/24248873/maven-package-resources-with-classes) Answer: create a mod-core, mod-war and that's it?

### <span id="page-45-1"></span>**16.6. Building for different Environments**

You are often face with the problem having different environments like dev, test, prod this is just a simple example how real life is.

# <span id="page-46-0"></span>**16.7. How to do good integration tests for maven plugins**

One of the final tests should be to clean your local repository and start your integration tests of your plugin from scratch

rm -fr \$HOME/.m2/repository mvn -Prun-its clean verify

This should work without any problem.

### <span id="page-46-1"></span>**16.8. Nexus**

why the order of the repositories does really matter…

## <span id="page-46-2"></span>**16.9. Branching Strategies**

[http://stackoverflow.com/questions/24420474/do-you-really-need-to-version-the-trunk-of-a-maven](http://stackoverflow.com/questions/24420474/do-you-really-need-to-version-the-trunk-of-a-maven-project)[project](http://stackoverflow.com/questions/24420474/do-you-really-need-to-version-the-trunk-of-a-maven-project)

<https://github.com/lewisd32/lint-maven-plugin>

# <span id="page-47-0"></span>**Chapter 17. Exceptions from Best Practices**

This part will describe/discuss exceptions from the best practices or in other words ignoring conventions over configuration.

## <span id="page-47-1"></span>**17.1. Layout**

Sometimes people to say I don't want to follow best practices. For example using a different directory layout? You can do that if you really need that, but it depends…

The first question I ask in such a situation is: Why do you like to do that? What kind of problem are you trying to solve?

# <span id="page-48-0"></span>**Chapter 18. Site**

Reporting in Maven. How to configure it? What can be done?

generating sites with Maven The maven site life cycle.

## <span id="page-48-1"></span>**18.1. Maven Site Plugin**

- Configure the site?
- What is needed?

# <span id="page-49-0"></span>**Chapter 19. Profiles**

Why and how to use Profiles.

Typical scenarios where to use profiles.

CI build (jenkins) etc.

Situations where you shouldn't use profiles.

# <span id="page-49-1"></span>**19.1. Basics**

### <span id="page-49-2"></span>**19.1.1. Environment Dependent**

# <span id="page-49-3"></span>**19.2. Bad Practices**

[Don't use profiles to activate/deactive modules](https://blog.soebes.de/blog/2013/11/09/why-is-it-bad-to-activate-slash-deactive-modules-by-profiles-in-maven/)

# <span id="page-50-0"></span>**Chapter 20. Different Environments**

In the wild a usual problem occurs having configurations for different environments like development, test, q&a and production. The differences between those environments are most likely things like username, password for an database connection or may be other things.

I have to admit that the example with the database connection is not the best, cause this would imply having such critical information within your application which you never should do in real life. This is chosen only as an example for information which are definitively different from environment to environment.

Let us make a more realistic example out of this to get more relationship to the real world. So we create an examples which consists of several files which are different from environment to environment.

get the whole lecture of GearConf2013

How to build for prod, dev, qa environment etc.

<https://blog.soebes.io/posts/2016/05/2016-05-08-building-for-multiple-environments/>

<https://blog.soebes.io/posts/2011/2011-07-29-maven-configuration-for-multipe-environments/>

<https://blog.soebes.io/posts/2011/2011-08-11-maven-configuration-for-multipe-environments-ii/>

### <span id="page-50-1"></span>**20.1. The Solutions**

### <span id="page-50-2"></span>**20.2. The Obvious Solution**

Many people using Maven would suggest to use profiles for such purposes. So you have different profiles which define the filtered values for the appropriate environments and you will build the appropriate artifacts.

This will result in calling Maven with the following commands to produce artifacts for the different environments.

```
mvn -Pdevelopment clean package
mvn -Ptest clean package
mvn -Pqa clean package
mvn -Pproduction clean package
```
But unfortunately this approach has one big drawback. How would you call Maven if you need the artifacts for development, test, q&a and production? So your answer might look like this?

mvn -Pdevelopment,test,qa,production clean package

The disadvantage of this approach is that you have to give all these parameters every time you call

Maven maybe in several permutations depending on which environment you would like to build. What does in practice happen? You simply forget them. Have you remembered to change the configuration of your CI solution? Have you informed all your teammates? I bet you missed something.

So solution should work by simply calling Maven like this:

mvn clean package

So in conclusion this approach is not ideal.

Picture of the application ?

What are the drawbacks of such a solution?

### <span id="page-51-0"></span>**20.3. The next**

# <span id="page-52-0"></span>**Chapter 21. Maven 4**

What kind of things have been enhanced, changed, improved. Compatibility.?

Plugins?

# <span id="page-52-1"></span>**21.1. Consumer vs. Build POM**

# <span id="page-52-2"></span>**21.2. Improved Reactor Behaviour**

# <span id="page-52-3"></span>**21.3. Caching**

# <span id="page-52-4"></span>**21.4. Plugins**

# <span id="page-53-0"></span>**Appendix A: Example Appendix**

One or more optional appendixes go here at section level 1.

# <span id="page-53-1"></span>**A.1. Appendix Sub-section**

Sub-section body.

# <span id="page-53-2"></span>**A.2. Example Glossary**

Glossaries are optional. Glossaries entries are an example of a style of AsciiDoc labeled lists.

# <span id="page-54-0"></span>**Chapter 22. Example Bibliography**

The bibliography list is a style of AsciiDoc bulleted list.

*Books*

- [taoup] Eric Steven Raymond. 'The Art of Unix Programming'. Addison-Wesley. ISBN 0-13- 142901-9.
- [walsh-muellner] Norman Walsh & Leonard Muellner. 'DocBook The Definitive Guide'. O'Reilly & Associates. 1999. ISBN 1-56592-580-7.

#### *Articles*

▪ [abc2003] Gall Anonim. 'An article', Whatever. 2003.

## <span id="page-54-1"></span>**Glossary**

### **Maven**

What is Maven

#### **GAV**

groupId, artifactId, version

# <span id="page-54-2"></span>**Index**

### **F**

Frameworks JUnit Jupiter, [8](#page-12-10)

### **J**

JUnit JUnit Jupiter, [8](#page-12-10)

### **T**

Testing Integration Testing, [8](#page-12-11) Unit testing, [8](#page-12-12)

#### **U**

unit testing, [8](#page-12-13)